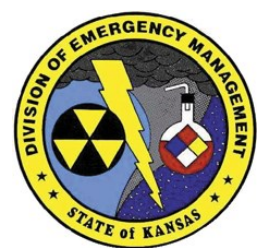

2800 SW Topeka Boulevard Topeka, Kansas 66611 Phone (785) 274-1412 Fax (785) 274-1914

# **Kansas Emergency Management Training**

*Visit our website for a full listing of courses available in Kansas <http://www.kansastag.gov/KDEM.asp?PageID=266>*

## **Comprehensive Resource Management and Credentialing System (CRMCS) Workshop**

Register online at https://ks.train.org search for Course ID 1072476

The CRMCS is a resource management tool developed by the Kansas Division of Emergency Management to enhance the resource management efforts of city, county, and state organizations. This tool further allows emergency response agencies, to include county Ems, state, and private agencies, the ability to credential personnel, provide information on the availability of assets prior to and during an emergency, with the ability to track those assets on scene with near real-time visibility via the internet. Thus helping to facilitate mutual aid and improve situational awareness.

### **Purpose**

This workshop is designed to provide a comprehensive review of the entire system (SalamanderLive, K-SERV, Knasas-Map) and how each of these standalone systems contributes to resource management. The workshop will span from basic concepts to advanced topics allowing both those familiar and unfamiliar with the system to benefit.. Operations of the accountability software and hardware (Command, Mobile Express, Rapid Tag, 01 Tag, and 02 Track) to conduct digital accountability.

#### **Scope**

There will be training on how to use the database (SalamanderLive) covering all necessary aspects from getting access, entering resource (personnel/equipment), to granting permissions to additional users. The workshop will cover how to use reporting application (SalamanderLive) and how to find the closest needed resources during an emergency using Kansas-Map. Basic concepts of how accountability equipment will be utilized prior to and during an emergency will also be discussed.

### **Target Audience**

The intended audience is all county response agencies (to include county Ems) that have or desire access to they system. Any individual that will be inputting or managing resources within SalamanderLive, printing credentialing badges, and/or using the accountability equipment during an incident. It is strongly encouraged for county Ems to include their agencies within the county to help manage the information in the system and alleviate the burden of performing the task solely.

For specific questions about this workshop, please contact **Brian Rogers** at [brian.m.rogers8.nfg@mail.mil](mailto:brian.m.rogers8.nfg@mail.mil) or (785) 646- 1890.

August 31, 2017 - 9am to 4pm Unified Government of Wyandotte County 701 North 7th Street • Kansas City

September 6, 2017 - 9am to 4pm Graham County Hospital 304 West Prout • Hill City

September 7, 2017 - 9am to 4pm Pioneer Communications Building 120 W. Kansas • Ulysses

September 25, 2017 - 9am to 4pm Hutchinson Community College 3211 E. 4th . Hutchinson

October 3, 2017 - 9am to 4pm Pottawatomie County EMS Building 500 Miller Drive • Wamego

Register at https://ks.train.org

Search for Course ID 1063135

Need help? Isabel Herrera **Schultes** [maria.i.herrera13.](mailto:maria.i.herrera13.nfg@mail.mil) [nfg@mail.mil](mailto:maria.i.herrera13.nfg@mail.mil) (785) 274-1412 KS-TRAIN Help Desk helpdesk@kdhek s.gov (785) 296- 5655.

*For questions about this training you can contact Susan Brian Rogers at brian.m.rogers8.nfg @mail.mil or (785) 646-1890.*

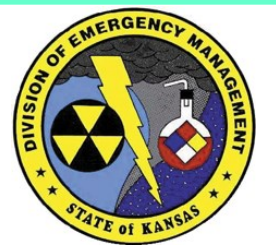

2800 SW Topeka Boulevard Topeka, Kansas 66611 Phone (785) 274-1412 Fax (785) 274-1914

# **Kansas Emergency Management Training**

*Visit our website for a full listing of courses available in Kansas <http://www.kansastag.gov/KDEM.asp?PageID=266>*

## **FAQs about KS-TRAIN and New User Accounts**

## **• How do I sign up for a TRAIN user account?**

Log onto [https://ks.train.org. Cl](http://www.train.org/)ick on "Create an Account," which appears underneath the login on the left hand side of the screen. Review and accept the Terms and Conditions. Fill out all of the necessary information on the subsequent pages. (If you'd like, you can also fill in the optional information.) When you have finished, click "Continue" to enter the site.

### • **How do I find courses to take?**

There are several ways to do this. If you have a Course ID Number: enter this number in the "Search by Course ID" box (the second paleblue box below the Kansas Seal). If you don't know the Course ID number you can click the "Course Search" link at the top of the screen. From this page you can click "Browse" to view all course offerings in TRAIN, or you can use any of the tools in the "Search Options" list to help narrow your results.

• **I've registered for a course – where do I find confirmation of this?**  All of your course registrations can be found by clicking "My Learning" from the home page. This will include all in-progress courses. With courses offered by Kansas Emergency Management; you can expect to receive an email confirmation from our office within 3 working days after you submit your registration for approval.

### • **I signed up for a "Live" course and can no longer attend. Who should I contact?**

You can withdraw yourself from any course by going to the Course Management page and clicking the "Withdraw" button. You can also contact Isabel Herrera Schultes at [maria.i.herrera13.nfg@mail.mil](mailto:maria.i.herrera13.nfg@mail.mil) or 785-274-1412 if you need help withdrawing.

**Please contact our office if you have any questions about this course.**